## **Windows XP Driver Installation.**

- Make sure the SoundLoader Install CD is inserted in your PC's CD player.
- Plug the PR3 into a vacant USB slot on your PC using the supplied cable.
- The following screen should open when the PC finds the new hardware device.

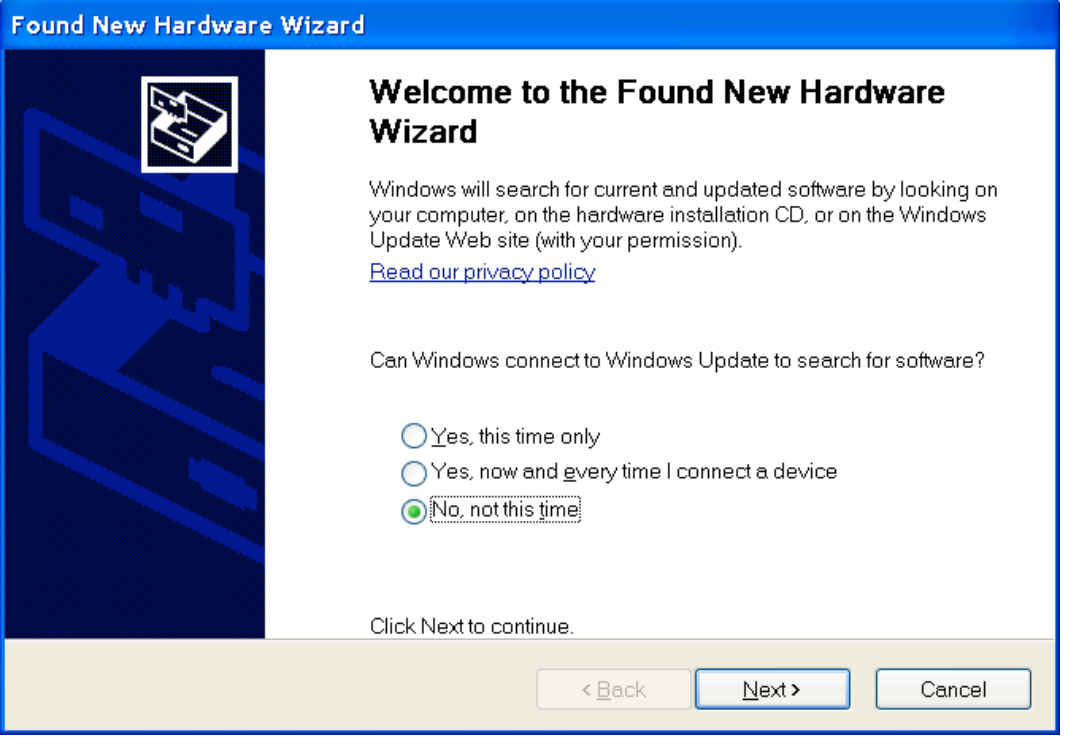

Select the "No, not this time" button to allow you to specify the driver file location.

## Click Next. The following screen should appear.

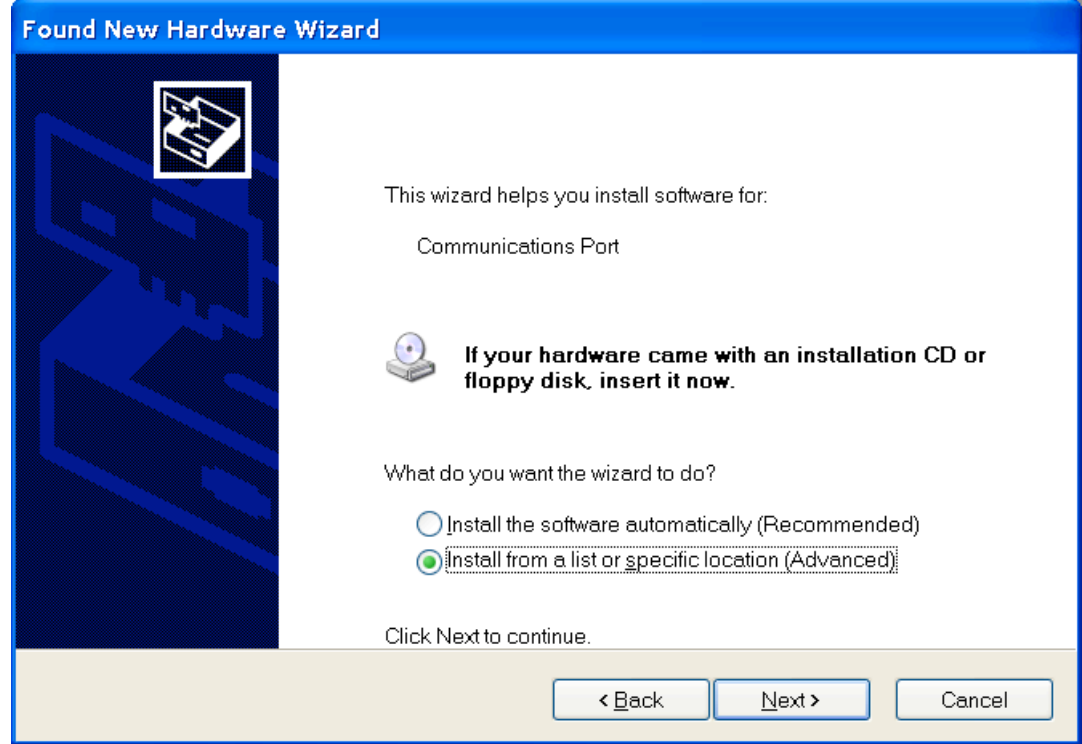

Select the "Install from a list or specific location" button.

Click Next. The following screen should appear.

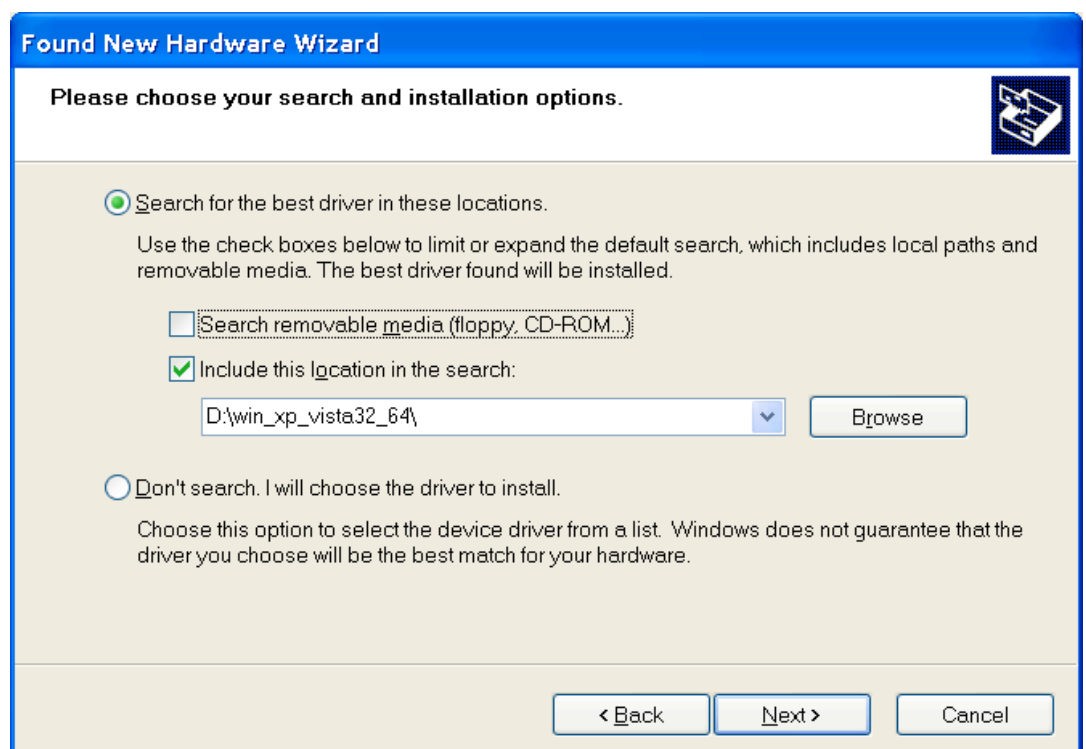

Click Browse and select the "win\_xp\_vista32\_64" folder on the cd.

## Click Next and the following Screen should appear.

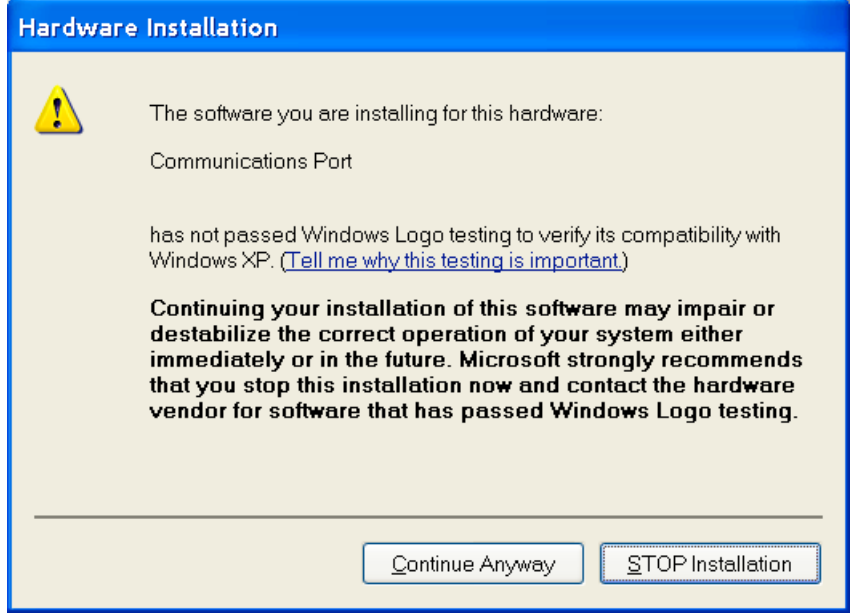

Click "Continue Anyway" and the following Screen should appear after the driver is loaded.

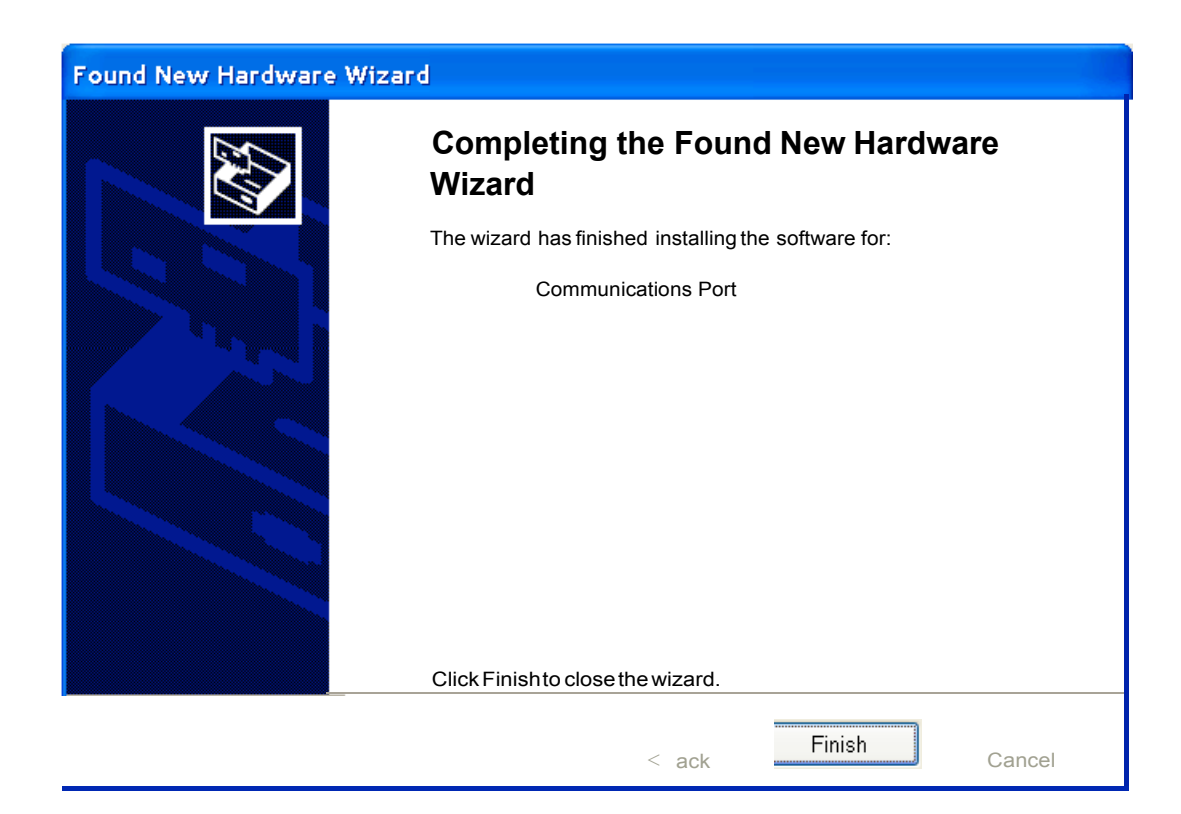